# **11 RS-232 COMPUTER CONTROL OF THE VP-702SC AND VP-703SC**

### **11.1 Setup**

All of the functions for the VP-702Sc and VP-703SC can also be controlled via a computer by using the RS-232 port on the unit, an RS-232 Serial Cable and a terminal emulation program on the computer. Alternatively, the Scan Converter can be controlled from your own custom software, provided that you have skills and resources to set up a serial communications port in the programming language you are using. **Note** that this feature is not available on the VP-701SC.

The Scan Converter uses the following settings on its communications port:

- $\geq$  8 bit data, no parity, 1 stop bit
- $\triangleright$  No flow control
- Set the Baud rate on the computer and the Scan Converter to the same value (usually 9600)

Instruction on how to set the above port settings can be found within your own systems help file or the help file of the software you wish to use in sending commands. The following method is based on using a terminal emulation program.

# **KRAMER ELECTRONICS, LTD.**

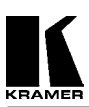

### **11.2 Sending Commands**

- $\triangleright$  Open the terminal program you wish to use and set the desired port to the settings listed above. You may need to set "Echo" on, to see what you are typing.
- $\triangleright$  Ensure that you have the Scan Converter RS-232 Cable linked from the same serial port that you have set up to the back of the unit. This must be different from the Mouse port used.
- $\triangleright$  To alter any setting you see displayed on the On Screen Display, simply type in the name of that setting (e.g. 'Flicker Red') followed by a '=' and then the new setting number or value (e.g. '2').
- $\triangleright$  If you make a mistake with what you are typing (i.e. your text does not match one of the internal messages in the Scan Converter), then a '?' will be shown next to the offending character.
- ¾ Pressing Return at the end of the text will make the Scan Converter act on the command you have given it.

For example. type in:

Flicker Red=2

followed by Return.

The Scan Converter will reply with '>', to confirm that the command has been received, understood and executed.

To find out what the current setting of a function is just type the name of that function and press Return (i.e., without the  $=$ " sign). For example, type in:

 Flicker Red followed by Return. The unit will return with the current setting (either 2 or 4).

#### **11.3 Responses to Commands**

The response from the Scan Converter can be one of three things:

- ¾ ? if something is not understood, e.g., an adjustment name is misspelled.
- $\triangleright$  > if the command has been executed.
- $\triangleright$  nnnnn (i.e., a five digit number from 0 to 99999, followed by a CR and LF) if a setting value is returned.

# **11.4 Notes on Sending Commands**

- Settings that are one of two values (e.g. NTSC or PAL), have to be sent as 0 or 1. 0 corresponds to the Off or '-' state, and 1 corresponds to the On or '+' state.
- You only have to send a maximum of 4 characters in order for the command name to be recognised, e.g., "Flicker Red  $= 2$ " could be shortened to "Flic  $= 2$ ".
- Spaces and line-feeds (ASCII code 10) are completely ignored.
- The case is ignored (i.e., you can use upper case or lower case).
- ¾ You must always send a carriage-return (ASCII code 13) at the end of your command or value request.
- $\triangleright$  The Scan Converter response should at most be within 20ms of the receipt of the carriage-return character. Of course, delays due to slow baud rates will play a greater part than this.
- $\triangleright$  The Scan Converter input buffer is limited to 32 bytes, so do not send any more characters (including CR, LF, etc.) than this.
- $\triangleright$  For more information on controlling the different functions see the relevant sections earlier in this manual.
- $\triangleright$  Not all the commands available are listed within the OSD Menus. See the table for a complete list of commands available.

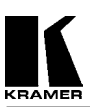

# **11.5 Restricting RS-232 Commands to Certain Units**

If you have a number of units all connected to the same computer serial port, i.e., running in parallel, then you can use the RS-232 ID feature to restrict certain commands to go to only certain Scan Converters. The following points outline this method:

- $\triangleright$  Make each 'RS-232 ID' setting unique to each Scan Converter, unless you want multiple units to respond to the same commands (in which case, make them the same ID value). The default value is 0.
- $\triangleright$  Send the command 'ID Restrict nnn' where nnn is the number of the Scan Converter you wish to control (from 0 to 255).
- $\triangleright$  Follow this with the commands you wish to send. Units where 'RS-232 ID' is not identical to the 'ID Restrict' value will not respond to or acknowledge these commands.
- $\triangleright$  To disable this feature, you have to make the RS-232 ID the same on all units (recommended value 0), and of course set 'ID Restrict' to this value.

#### **11.6 Changing Baud Rates**

Details on how to change the Baud rate are in the Advanced Features section of this manual, but the relationship between number and baud rate is given in the table below.

Any number up to 191 can be selected, but only certain Baud rates are generally used. The most common ones are outlined in the table below. For numbers not included in the table, the Baud rate associated with those numbers can be found by using the following equation:

$$
Baud = \frac{223722}{Number+1}
$$

So to obtain the relevant number to be used:

$$
Number = (\frac{223722}{Baud}) - 1
$$

#### **Table of commonly used baud rates**

| <b>Baud Rate</b> | No. | <b>Baud Rate</b> | No.   |
|------------------|-----|------------------|-------|
| 115200           |     | 14400            | 15    |
| 57600            |     | $9600*$          | $22*$ |
| 38400            |     | 4800             | 46    |
| 28800            |     | 2400             | 92    |
| 19200            | 11  | 1200             | 185   |

 $*22$ , Baud rate = 9600 is the default setting.

#### **Table of all RS-232 commands available**

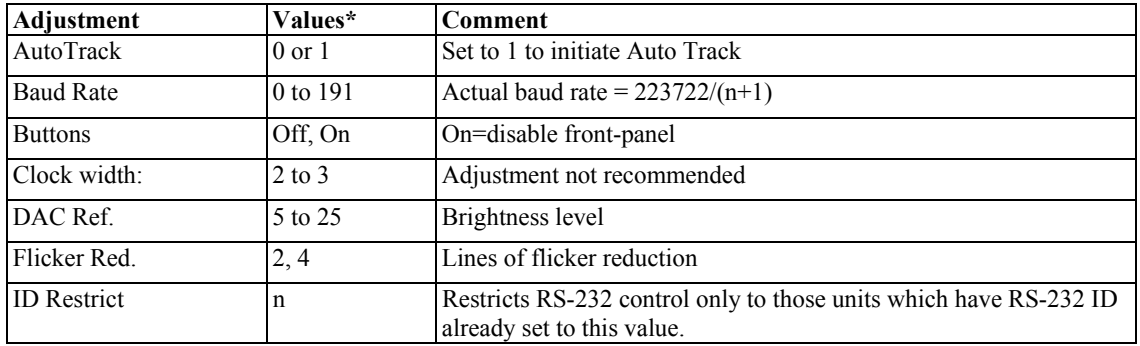

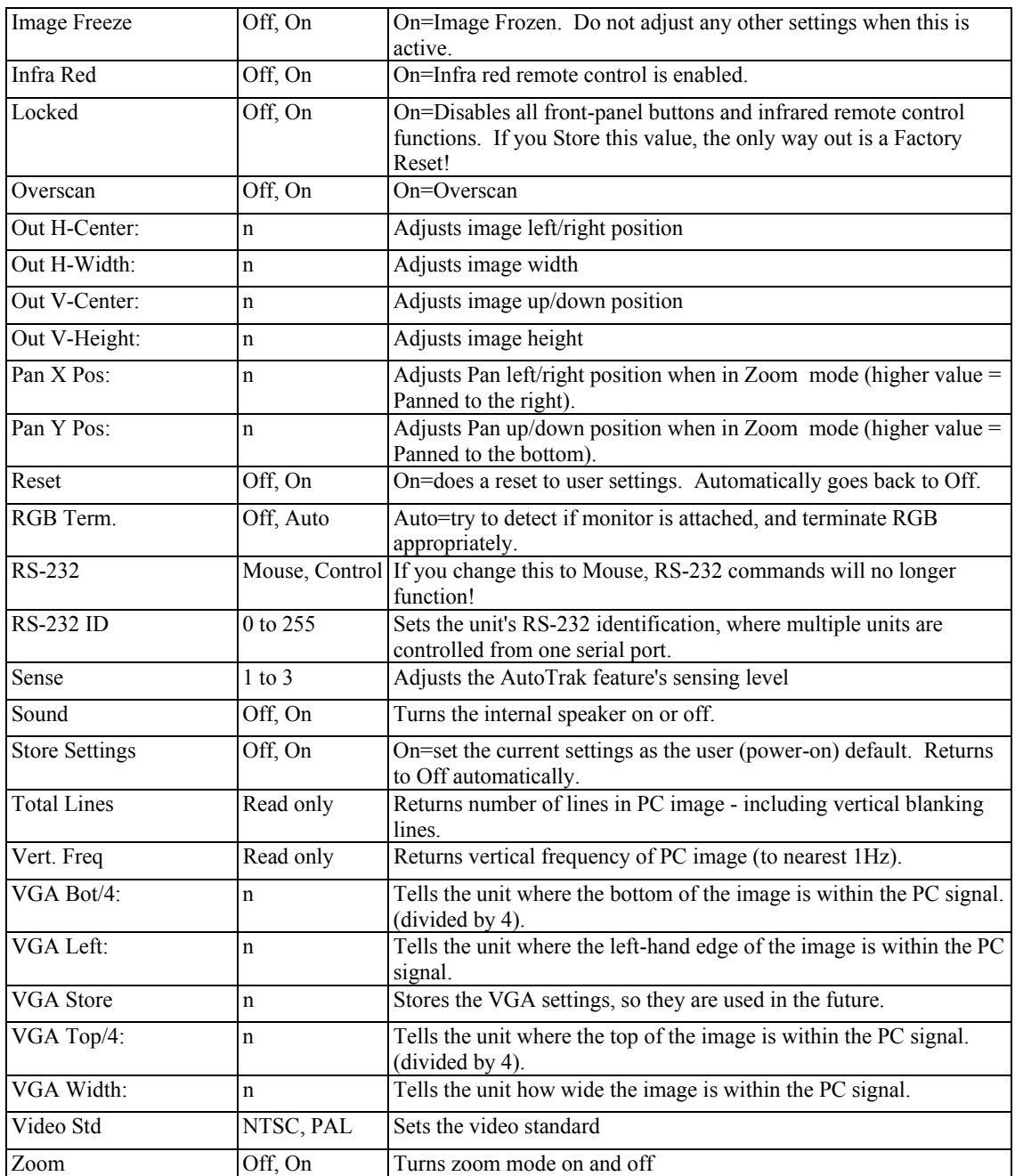

\*Where two text values are given (e.g. Off, On), the first relates to the setting used when '0' is sent to the unit, and the second relates to the setting used when '1' is sent to the unit.